## **INSTALLATION OF OTTPLAY APP ON YOUT SMART PHONE**

1. Access the Google Play Store on your Smart Phone and Type "OTTPlay" and install the shown App.

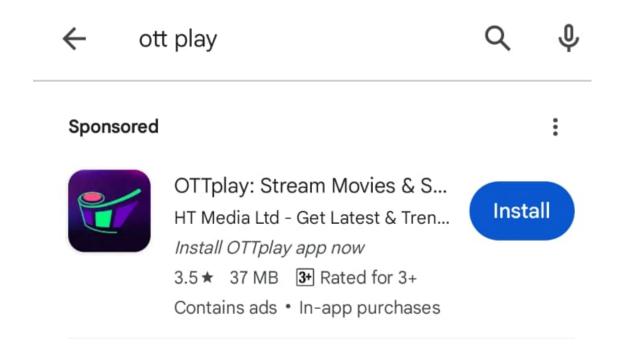

## 2. OTTplay Logo

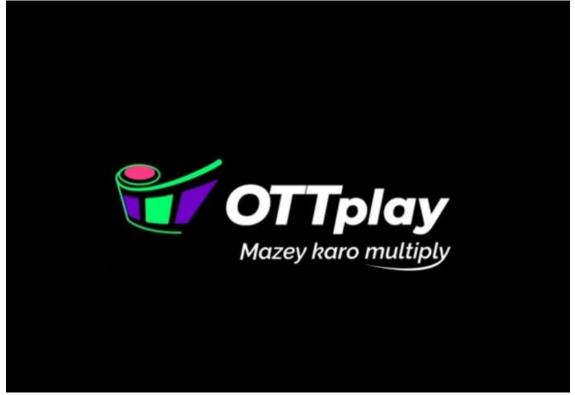

## 3. Sign in with Registered number

| ← №        | 1e                                     |   |  |
|------------|----------------------------------------|---|--|
| My Profile |                                        |   |  |
| ▶ →)       | Sign In Sign In with Registered number | > |  |
|            | Subscription                           | > |  |
| 8          | Activate Plan                          | > |  |
| Setti      | ngs                                    |   |  |
|            | Downloads                              | > |  |
| ( <b>+</b> | Activate TV                            | > |  |
| $\bigcirc$ | Get Alerts On WhatsApp                 | > |  |
| ۵          | Video Playback                         | > |  |
| n_^        | My Languages                           | > |  |
|            | My Genres                              | > |  |
| B          | My Actors                              | > |  |
| 炅          | My Filmmakers                          | > |  |
| Ð          | Parental Control                       | > |  |

## 4. Enter the Registered number

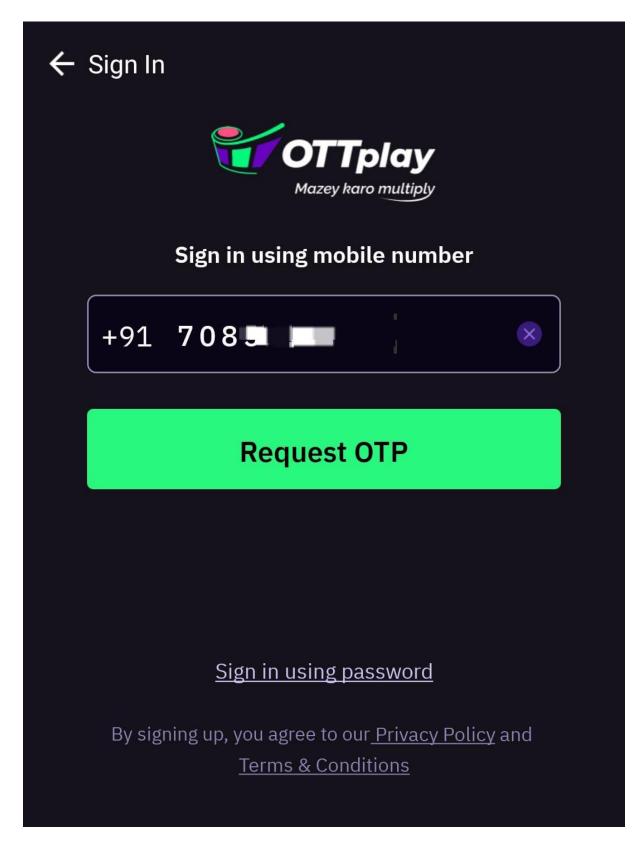

5. Once you Login, the following page will be displayed.

| ← Me                    |                        |   |  |  |
|-------------------------|------------------------|---|--|--|
| K                       | Koh<br>917085          | > |  |  |
| Subscription            |                        |   |  |  |
|                         | My Subscription        | > |  |  |
| $\overline{\mathbf{A}}$ | My Downloads           | > |  |  |
| æ                       | Manage Devices         | > |  |  |
| Settings                |                        |   |  |  |
| $\overline{\mathbf{A}}$ | Downloads              | > |  |  |
| (Ť                      | Activate TV            | > |  |  |
| $\odot$                 | Get Alerts On WhatsApp | > |  |  |
| 0                       | Video Playback         | > |  |  |
| )<br>T                  | My Languages           | > |  |  |
| ₩.                      | My Genres              | > |  |  |
| B.                      | My Actors              | > |  |  |
| <b>₽</b>                | My Filmmakers          | > |  |  |

6. My subscription Page

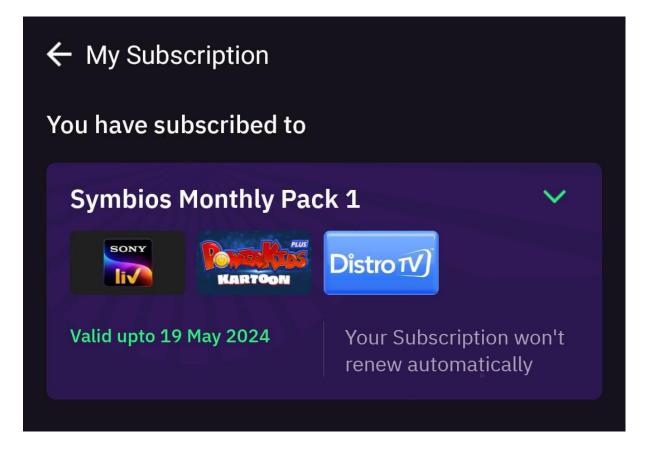